# **МІНІСТЕРСТВО ОСВІТИ І НАУКИ УКРАЇНИ**

**ХАРКІВСЬКИЙ НАЦІОНАЛЬНИЙ ЕКОНОМІЧНИЙ УНІВЕРСИТЕТ ІМЕНІ СЕМЕНА КУЗНЕЦЯ**

# **Методичні рекомендації до виконання лабораторних робіт з навчальної дисципліни "ОРГАНІЗАЦІЯ ТА УПРАВЛІННЯ ІНФОРМАЦІЙНО-АНАЛІТИЧНИМ ЗАБЕЗПЕЧЕННЯМ БЕЗПЕКИ"**

**для студентів спеціальності 8.18010014 "Управління фінансово-економічною безпекою" денної форми навчання**

**Харків. Вид. ХНЕУ ім. С. Кузнеця, 2014**

Затверджено на засіданні кафедри економічної кібернетики. Протокол № 9 від 27.03.2014 р.

**Укладачі:** Клебанова Т. С. Чернова Н. Л. Чаговець Л. О.

М54 Методичні рекомендації до виконання лабораторних робіт з навчальної дисципліни "Організація та управління інформаційноаналітичним забезпеченням безпеки" для студентів спеціальності 8.18010014 "Управління фінансово-економічною безпекою" денної форми навчання / укл. Т. С. Клебанова, Н. Л. Чернова, Л. О. Чаговець. – Х. : Вид. ХНЕУ ім. С. Кузнеця, 2014. – 28 с. (Укр. мов.)

Подано лабораторні роботи, метою яких є закріплення теоретичного і практичного матеріалу, набуття навичок роботи з пакетами прикладних програм, що підтримують реалізацію різних методів та моделей інформаційно-аналітичного забезпечення безпеки.

Рекомендовано для студентів спеціальності 8.18010014 "Управління фінансовоекономічною безпекою" денної форми навчання.

# **Вступ**

Проблема економічної безпеки систем різного призначення і рівня ієрархії є однією з життєво важливих як у плані існування і розвитку систем, так і в аспекті наукових досліджень нових міждисциплінарних напрямів. Усі сфери життєдіяльності людини в тій чи іншій мірі містять свого роду індикатори, які сигналізують про можливі небезпеки, які необхідно враховувати при визначенні висунутих суспільством, корпораціями і особистістю цілей і при їх здійсненні. Значення поняття "безпека" посилюється через зростання багатоваріантності та альтернативності способів здійснення цілей. Не можна віддавати перевагу тим чи іншим варіантам прогнозування розвитку економіки, здійснення інвестицій, формування бюджету країни без оцінки їх соціально-економічних наслідків у вигляді критеріїв та індикаторів безпеки.

**Метою лабораторних занять із навчальної дисципліни** "Організація та управління інформаційно-аналітичним забезпеченням безпеки підприємства" є вивчення можливостей практичного застосування методів моделювання економічних систем, що функціонують в умовах невизначеності та набуття навичок їх застосування.

**Предметом** вивчення навчальної дисципліни є моделі та методи інформаційно-аналітичного забезпечення економічної безпеки.

**Об'єктом** вивчення навчальної дисципліни є економічні системи різного призначення та рівня ієрархії.

Наукову основу даної дисципліни складають теоретичні методи і моделі, математичний апарат, сучасні концепції, які визначають різні підходи до моделювання складних соціально-економічних систем.

Лабораторні роботи призначені для набуття навичок аналізу та обробки інформаційного простору економічної безпеки підприємства.

Для виконання лабораторних робіт пропонується використовувати табличний редактор *Microsoft Office Excel.*

Лабораторна робота виконується в рамках вивчення теми "Загальна теорія моделювання безпеки економічних систем".

3

# **Лабораторна робота № 1. Статистична обробка інформаційного простору економічної безпеки підприємства**

*Мета* – закріплення теоретичного й практичного матеріалу, набуття навичок роботи зі статистичної обробки інформаційного простору економічної безпеки підприємства в табличному процесорі *Microsoft Office Excel*.

*Завдання:* необхідно провести аналіз статистичних характеристик дискретного та інтервального ряду в *MS Excel*.

1. На підставі вхідних даних індикаторів ринкової складової економічної безпеки (табл. 1, 2) виконати побудову інтервального ряду. Номер варіанта індивідуального завдання відповідає номеру показника.

2. Розрахувати статистичні характеристики варіаційного дискретного та інтервального рядів: середнє, дисперсію, середнє квадратичне відхилення, коефіцієнт варіації, моду, медіану, коефіцієнт асиметрії, коефіцієнт ексцесу.

3. За допомогою гістограми, полігону розподілу, критеріїв Пірсона, Колмогорова–Смірнова, Романовського перевірити гіпотезу щодо нормального закону розподілу. Зробити висновки щодо групування товариств за величиною відповідного показника.

Таблиця 1

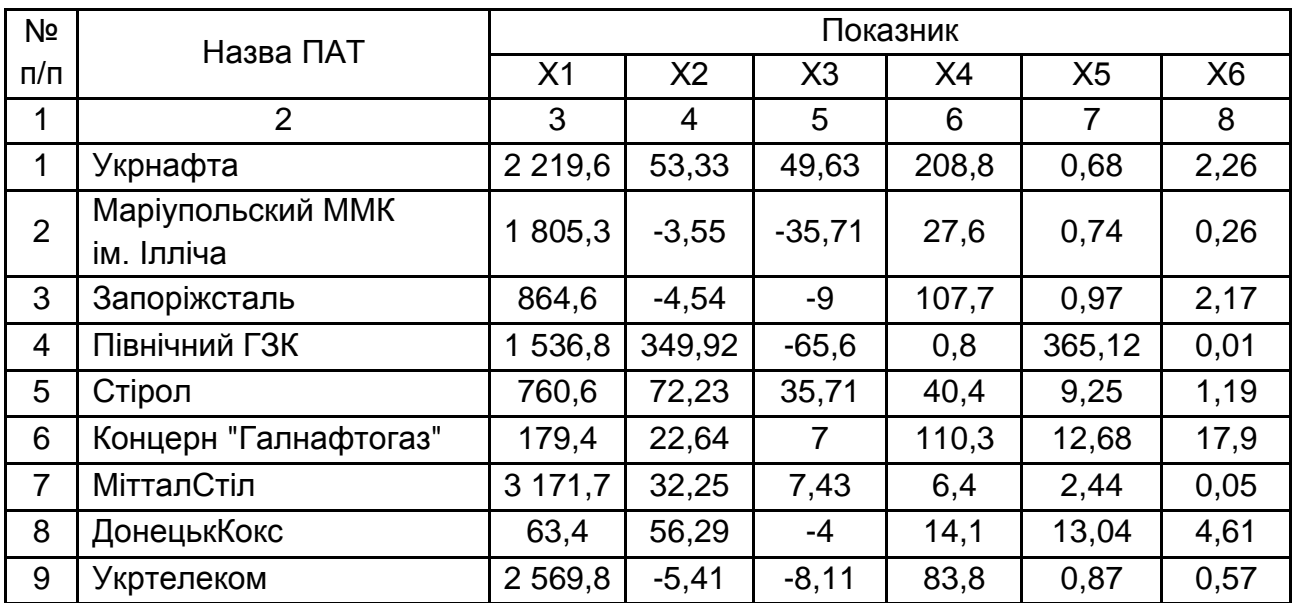

#### **Індикатори ринкової складової економічної безпеки**

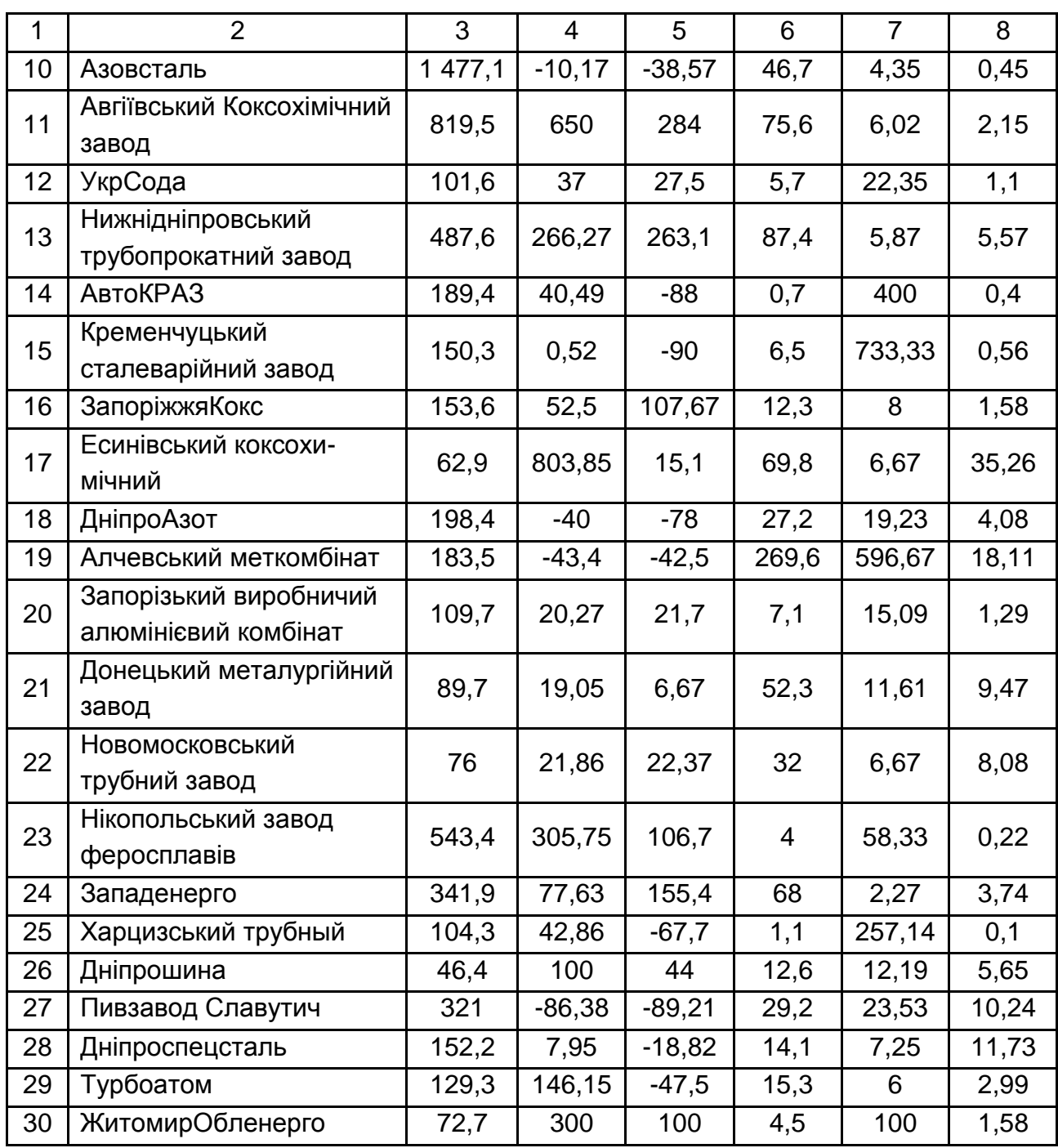

Індикативними показниками даних у табл. 1 є:

 $X_1$  – капіталізація на кінець року, млн. дол;

 $X_2$  – зміна ціни угод за рік, %;

- $X_3$  дохід інвестора за рік, %;
- Х<sup>4</sup> обсяг торгів, млн грн;
- $X_5$  маржа між котируваннями на купівлю та продаж, %;
- $X_6$  питома вага акцій в обігу на ПФТС, %.

## Таблиця 2

# **Індикаторні показники ринкової складової економічної безпеки**

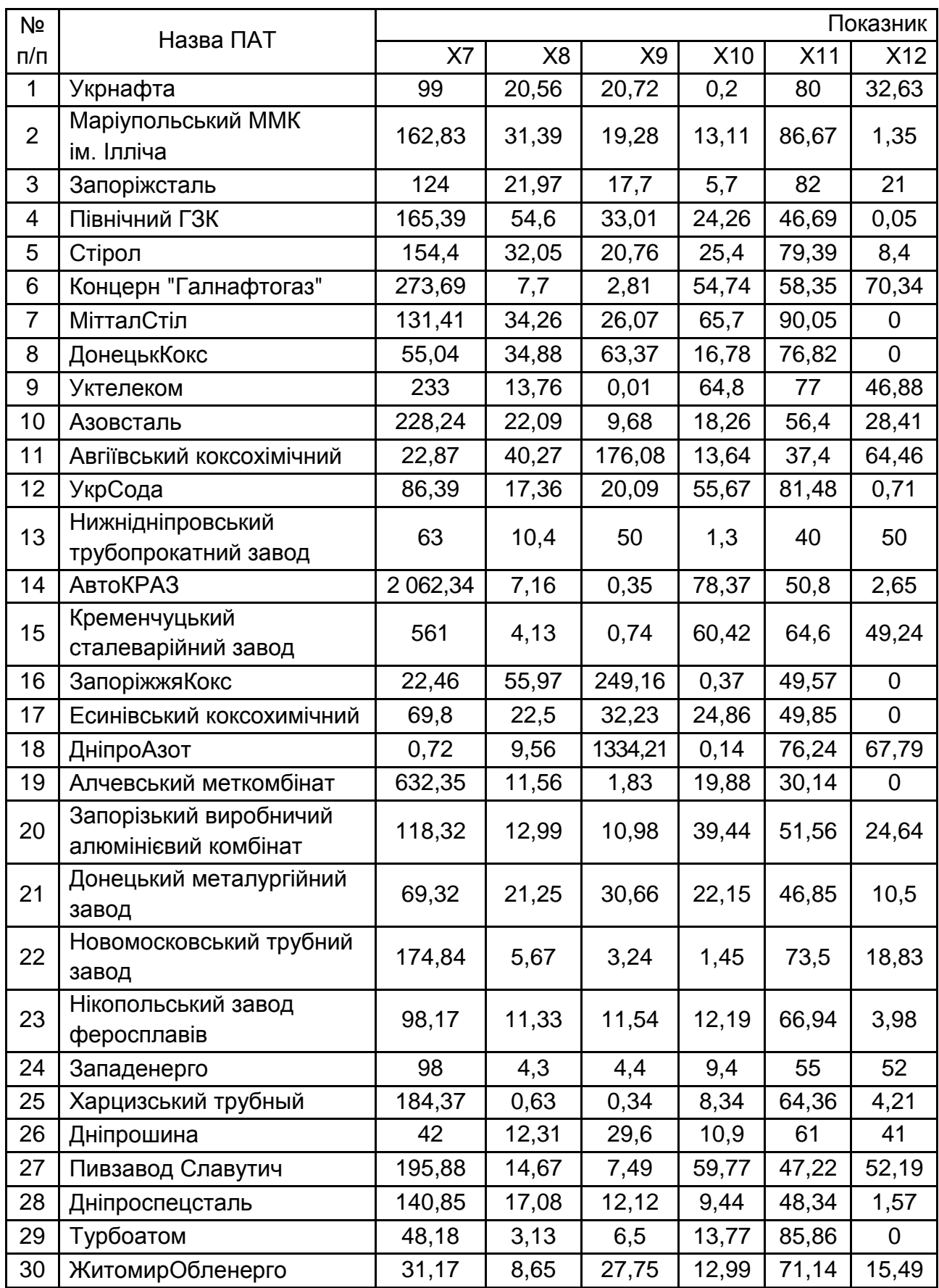

Індикативними показниками даних відповідно до табл. 2 є:

- $X_7$  співвідношення між ринковою і балансовою вартістю, %;
- $X_8$  рентабельність власного капіталу, %;
- Х<sup>9</sup> співвідношення між прибутком і капіталізацією, %;
- $X_{10}$  співвідношення між статутним фондом і власним капіталом, %;
- $X_{11}$  коефіцієнт автономії, %;
- $X_{12}$  частка довгострокових зобов'язань, %.

### *Методичні рекомендації до виконання завдання*

**1. Запуск** *Microsoft Office Excel* **і створення листа з даними.** Для початку роботи в пакеті необхідно запустити додаток *Microsoft Office Excel* кліком на відповідному ярлику. Для введення вхідних даних на новому листі потрібно перейти до вибраної комірки, набрати дані і натиснути клавішу *Enter.* Кожне зі значень вхідних даних, тобто значення показника, займає одну комірку поля даних. Після заповнення всіх комірок одержуємо таблицю, у якій розміщено варіаційний дискретний ряд (рис. 1).

| <u>اي تا</u>                                                                 | Главная                                       | Вставка                                                                  |                                              | Разметка страницы      | Форм                                         |  |  |  |  |
|------------------------------------------------------------------------------|-----------------------------------------------|--------------------------------------------------------------------------|----------------------------------------------|------------------------|----------------------------------------------|--|--|--|--|
|                                                                              | Ж<br>E <sub>B</sub><br>Вставить<br>Буфер обме | <b>Arial Cyr</b><br>$\mathbf{z}$<br>$\boldsymbol{\mathcal{K}}$<br>₩<br>匾 | 10<br>$\Psi$ $\mathbf{A}$<br>⇘<br>A<br>Шрифт | $\mathbf{A}$<br>Œ<br>匾 | 昬<br>圉<br>$\mathcal{P}$<br>٠<br>Выравнивание |  |  |  |  |
|                                                                              | <b>B1</b>                                     |                                                                          | $\circ$                                      | $\mathbf{f}$<br>x1     |                                              |  |  |  |  |
| z                                                                            | Α                                             | в                                                                        | c                                            | D                      | Е                                            |  |  |  |  |
| 1                                                                            | Nº n/n                                        | x1                                                                       |                                              |                        |                                              |  |  |  |  |
| $\frac{2}{3}$                                                                | 1                                             | 7,851                                                                    |                                              |                        |                                              |  |  |  |  |
|                                                                              | 2                                             | 21,332                                                                   |                                              |                        |                                              |  |  |  |  |
| 4                                                                            | 3                                             | 7,622                                                                    |                                              |                        |                                              |  |  |  |  |
| 5                                                                            | 4                                             | 11,347                                                                   |                                              |                        |                                              |  |  |  |  |
| $\overline{\mathbf{6}}$                                                      | 5                                             | 3,397                                                                    |                                              |                        |                                              |  |  |  |  |
| 7                                                                            | $\overline{\mathbf{6}}$                       | 3,894                                                                    |                                              |                        |                                              |  |  |  |  |
| 8                                                                            | 7                                             | 3,297                                                                    |                                              |                        |                                              |  |  |  |  |
| 9                                                                            | 8                                             | 2,589                                                                    |                                              |                        |                                              |  |  |  |  |
| 10                                                                           | 9                                             | 0,986                                                                    |                                              |                        |                                              |  |  |  |  |
| 11                                                                           | 10                                            | 1,67                                                                     |                                              |                        |                                              |  |  |  |  |
| 12                                                                           | 11                                            | 0,914                                                                    |                                              |                        |                                              |  |  |  |  |
| 13                                                                           | 12                                            | 1,163                                                                    |                                              |                        |                                              |  |  |  |  |
| 14                                                                           | 13                                            | 0,996                                                                    |                                              |                        |                                              |  |  |  |  |
| 15                                                                           | 14                                            | 1,021                                                                    |                                              |                        |                                              |  |  |  |  |
| 16                                                                           | 15                                            | 0,862                                                                    |                                              |                        |                                              |  |  |  |  |
| 17                                                                           |                                               |                                                                          |                                              |                        |                                              |  |  |  |  |
| $\rightarrow$<br>$I$ INCT $2$ $\sqrt{I}$ INCT $3$ $\sqrt{2}$<br>Лист1 .<br>н |                                               |                                                                          |                                              |                        |                                              |  |  |  |  |
|                                                                              | Готово                                        |                                                                          |                                              |                        |                                              |  |  |  |  |

Рис. 1. **Лист із вхідними даними**

**2. Розрахунок основних статистичних характеристик для дискретного ряду.** Для розрахунку основних статистичних характеристик дискретного варіаційного ряду, необхідно скористатися Майстром функцій *MS Excel*, діалогове вікно якого зображено на рис. 2.

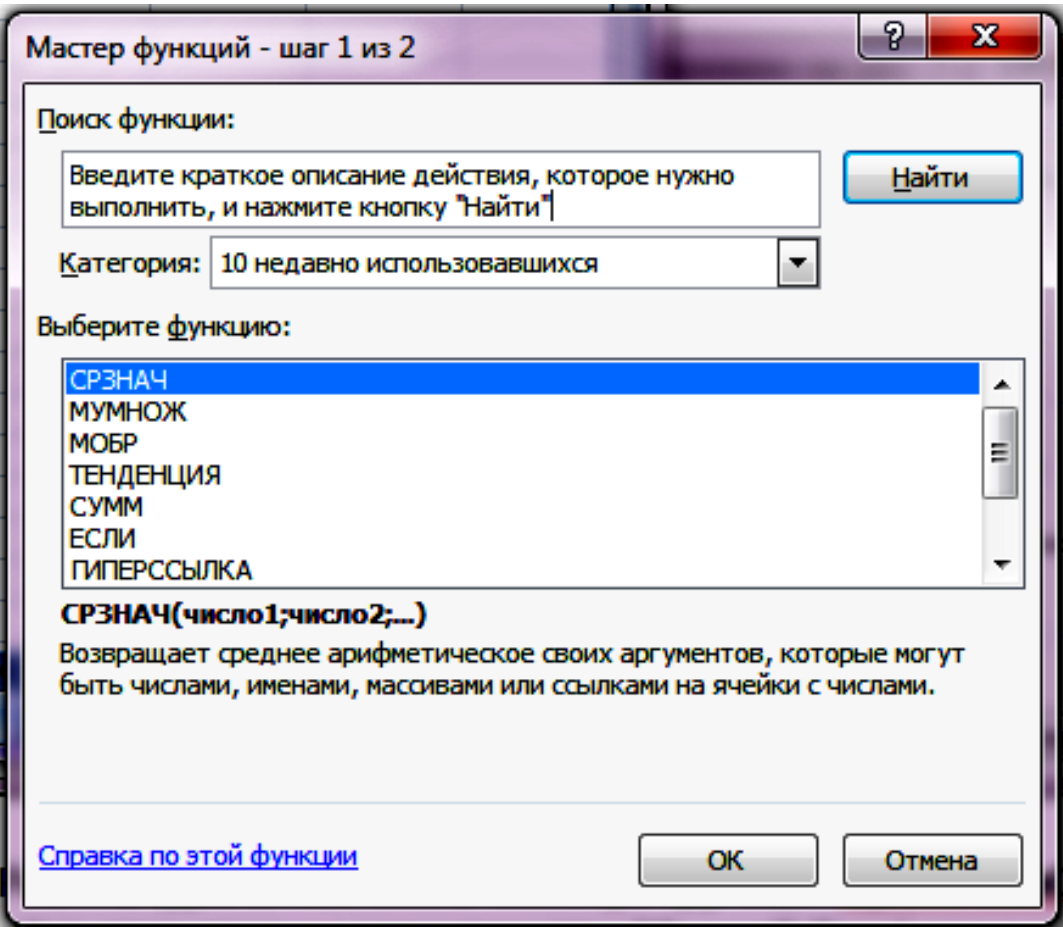

Рис. 2. **Діалогове вікно Майстра функцій**

Для розрахунку відповідної статистичної характеристики вибирають такі вбудовані функції або обчислюють за відповідною формулою:

1. Середне арифметичне незважене – функція СРЗНАЧ( ), обчислювальна формула характеристики така:

$$
\bar{x} = \frac{\sum x}{n},
$$
 (1)

де n – число спостережень.

Приклад використання функції розрахунку середнього значення показника наведено на рис. 3.

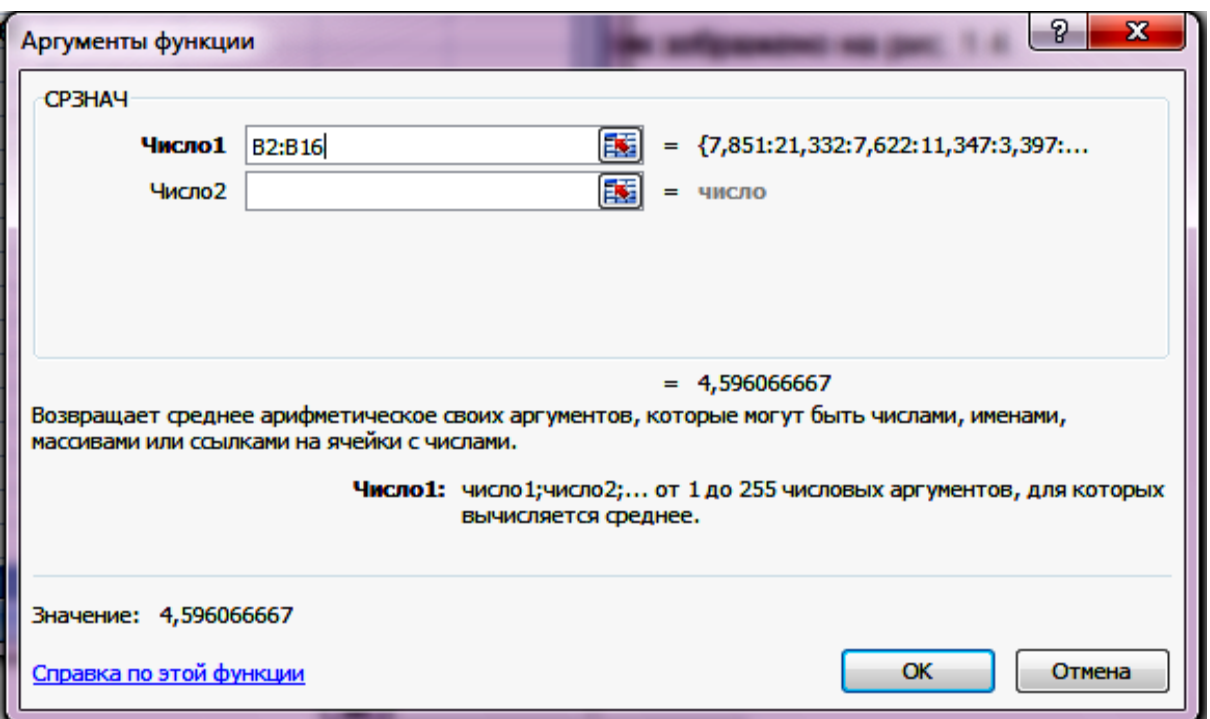

Рис. 3. **Діалогове вікно функцій обчислення середнього**

2. Дисперсія проста – функція ДИСП( ); обчислювальна формула характеристики така:

$$
\sigma^2 = \frac{\sum (x_i - \overline{x})^2}{n}.
$$
 (2)

3. Стандартне відхилення – функція СТАНДОТКЛОН( ); обчислювальна формула характеристики така:

$$
\sigma = \sqrt{\sigma^2} \ . \tag{3}
$$

4. Коефіцієнт варіації обчислюється за такою формулою:

$$
V = \frac{\sigma}{x} 100\% \tag{4}
$$

5. Мода – функція МОДА( ). Модою для дискретного ряду є варіанти, що відповідають найбільшій частоті.

6. Медіана – функція МЕДИАНА( ). Інакше для визначення медіани в дискретному ряді за наявності частот спочатку обчислюють напівсуму частот, а потім визначають, яке значення варіанти припадає на неї. Якщо ранжований ряд містить непарне число ознак, то номер медіани обчислюють за формулою:

$$
M_e = (n + 1) / 2, \t\t(5)
$$

де n – кількість спостережень у сукупності.

У разі парної кількості спостережень медіана дорівнює середній з двох спостережень,що знаходяться в середині ряду.

7. Коефіцієнт асиметрії – функція СКОС( ); обчислювальна формула дискретної випадкової величина така:

$$
\hat{\mathsf{E}}\hat{\mathsf{a}} = \left[ (x_1 - \bar{x})^3 p_1 + (x_2 - \bar{x})^3 p_2 + \dots + (x_n - \bar{x})^3 p_n \right] / \sigma^3. \tag{6}
$$

8. Коефіцієнт ексцесу – функція ЭКСЦЕСС( ), обчислювальна формула дискретної випадкової величина така:

$$
\hat{E}\hat{a} = [(x_1 - \bar{x})^4 p_1 + (x_2 - \bar{x})^4 p_2 + ... + (x_n - \bar{x})^4 p_n]/\sigma^4 - 3. \tag{7}
$$

Результати розрахунку цих характеристик зображено на рис. 4.

|                         | $9 - 2 - 6$<br>Ø                                                 |                                       |                    |                             |                  |                                                                     |                    | <b>BOX</b>          |                |                                                              |                  | <b>Card</b>                                        |
|-------------------------|------------------------------------------------------------------|---------------------------------------|--------------------|-----------------------------|------------------|---------------------------------------------------------------------|--------------------|---------------------|----------------|--------------------------------------------------------------|------------------|----------------------------------------------------|
|                         | Главная                                                          | Вставка                               | Разметка страницы  |                             | Формулы          | Данные                                                              |                    | Рецензирование      | Вид            |                                                              |                  |                                                    |
|                         | U<br>B<br>Обычный Разметка<br>страницы<br>Режимы просмотра книги | <b>Представления</b><br>Во весь экран | П Страничный режим | √ Линейка<br><b>V</b> Cetka | Панель сообщений | <b>V</b> Строка формул<br><b>V</b> Заголовки<br>Показать или скрыть |                    | G<br><b>Масшта6</b> | 画<br>100%      | 下<br>Масштабировать<br>выделенный фрагмент<br><b>Масшта6</b> |                  | Hoвое окно<br>Я Упорядочит<br><b>В Закрепить о</b> |
|                         | D <sub>2</sub>                                                   | $\bullet$<br>۰                        | f.                 | Характеристики              |                  |                                                                     |                    |                     |                |                                                              |                  |                                                    |
|                         | А                                                                |                                       | в                  |                             | c                |                                                                     |                    | D                   |                |                                                              |                  | Е                                                  |
| 1                       | $N2$ n/n                                                         |                                       | x1                 |                             |                  |                                                                     |                    |                     |                |                                                              |                  |                                                    |
| 2                       | 1                                                                | 7,851                                 |                    |                             |                  |                                                                     |                    | Характеристики      |                |                                                              |                  | Значення                                           |
| 3                       | 2                                                                | 21,332                                |                    |                             |                  | середнє                                                             |                    |                     |                |                                                              |                  | =CP3HA4(B2:B16)                                    |
| 4                       | 3                                                                | 7,622                                 |                    |                             |                  | стандартне відхилення                                               |                    |                     |                |                                                              |                  | =СТАНДОТКЛОН(В2                                    |
| 5                       | 4                                                                | 11,347                                |                    |                             |                  | коефіцент варіації                                                  |                    |                     |                |                                                              | $=E4/E3*100$     |                                                    |
| $\overline{\mathbf{6}}$ | 5<br>3,397                                                       |                                       |                    |                             | дисперсія        |                                                                     |                    |                     | =ДИСПР(В2:В16) |                                                              |                  |                                                    |
| 7                       | 6                                                                | 3,894                                 |                    |                             |                  | медіана                                                             |                    |                     |                |                                                              |                  | =МЕДИАНА(B2:B16)                                   |
| $\overline{\mathbf{8}}$ | 7                                                                | 3,297                                 |                    |                             |                  | мода                                                                |                    |                     |                |                                                              |                  | =МОДА(В2:В16)                                      |
| 9                       | 8                                                                | 2,589                                 |                    |                             |                  |                                                                     | коефіцієнт ексцесу |                     |                |                                                              | =ЭКСЦЕСС(В2:В16) |                                                    |
| 10                      | 9                                                                | 0,986                                 |                    |                             |                  | коефіцієнт асиметрії                                                |                    |                     |                |                                                              |                  | =CKOC(B2:B16)                                      |
| 11                      | 10                                                               | 1,67                                  |                    |                             |                  |                                                                     |                    |                     |                |                                                              |                  |                                                    |
| 12                      | 11                                                               | 0,914                                 |                    |                             |                  |                                                                     |                    |                     |                |                                                              |                  |                                                    |
| 13                      | 12                                                               | 1,163                                 |                    |                             |                  |                                                                     |                    |                     |                |                                                              |                  |                                                    |
| 14                      | 13                                                               | 0,996                                 |                    |                             |                  |                                                                     |                    |                     |                |                                                              |                  |                                                    |
| 15                      | 14                                                               | 1,021                                 |                    |                             |                  |                                                                     |                    |                     |                |                                                              |                  |                                                    |
| 16<br>$\overline{37}$   | 15                                                               | 0,862                                 |                    |                             |                  |                                                                     |                    |                     |                |                                                              |                  |                                                    |

Рис. 4. **Основні статистичні характеристики для дискретного варіаційного ряду**

У даному прикладі значення моди є множинним у дискретному варіаційному ряді, оскільки кожне значення цього ряду зустрічається однакову кількість разів. За іншими обчисленими характеристиками можна дійти таких висновків. Значення коефіцієнтів ексцесу та асиметрії є додатними, що свідчить про високовершинний розподіл та правосторонню асиметрію. У випадку від'ємних значень цих коефіцієнтів слід вважати, що вхідні дані також не підпадають під нормальний розподіл, такий розподіл має лівосторонню асиметрію та є низько-вершинним. Обчислене значення коефіцієнта варіації значно перевищує порогове 33 %, що дає змогу говорити про загальну неоднорідність даних та можливе існування викидів у вибірці. Достатньо великі значення дисперсії та середньоквадратичного відхилення підтверджують ці висновки (рис. 5).

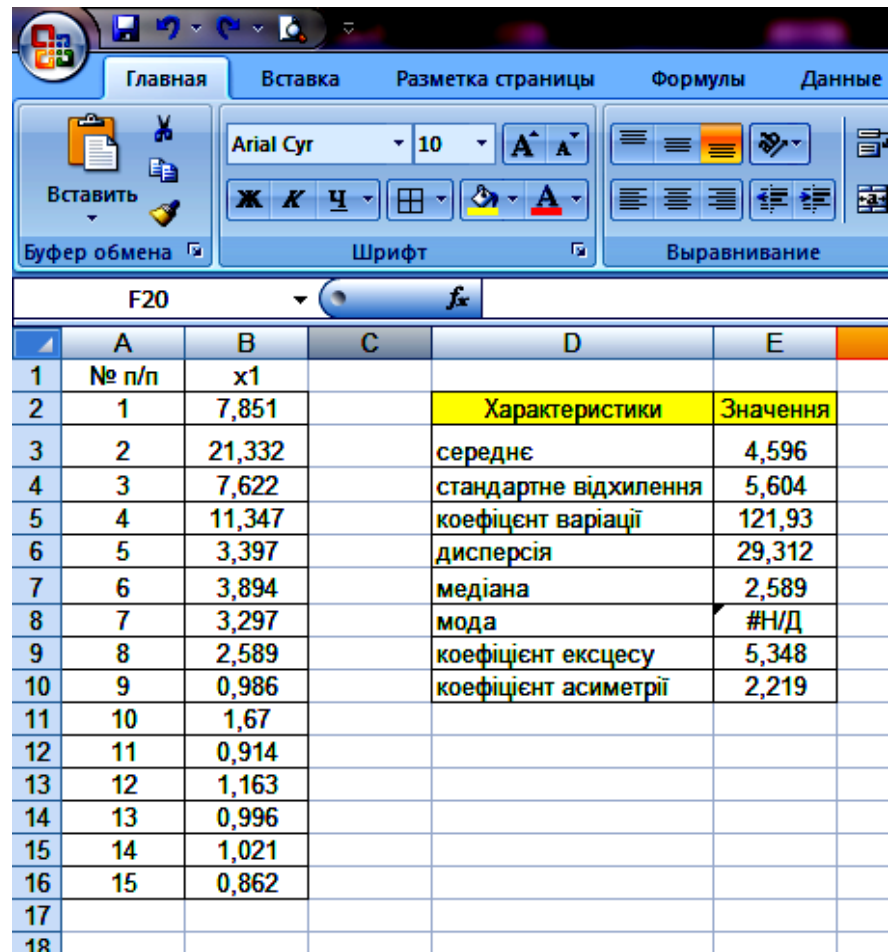

#### Рис. 5. **Основні статистичні характеристики для дискретного варіаційного ряду**

**3. Побудова інтервального ряду**. Для побудови інтервального ряду необхідно попередньо розрахувати розмах варіації та крок групування інтервалів за такими формулами:

$$
R = x_{\text{max}} - x_{\text{min}}; \tag{8}
$$

$$
h_0 = R/k; \tag{9}
$$

$$
h_0 = \frac{\max(X) - \min(X)}{k};
$$
\n(10)

$$
k = 1 + 3,22 \cdot Lg(N),
$$
 (11)

де R – розмах варіації;

k – кількість інтервалів (можна покласти рівним 5);

Х – дані дискретного ряду;

 $h_0$  – крок групування.

Для розрахунку елементів цієї формули слід скористатися вбудованими функціями МАКС та МИН. Після отримання проміжних результатів можна розрахувати крок групування, як зображено на рис. 6.

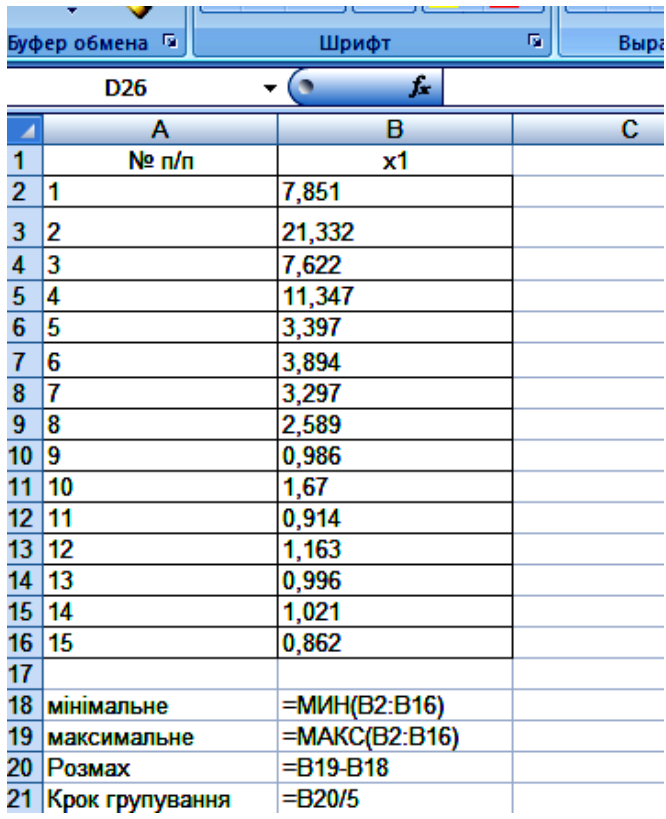

### Рис. 6. **Розрахунок кроку групування інтервалів ряду**

Формування границь інтервалів відбувається таким чином: нижня межа першого інтервалу дорівнює мінімальному значенню дискретного варіаційного ряду. Для усіх наступних інтервалів нижня межа поточного інтервалу дорівнює верхній межі попереднього. Верхня межа для усіх інтервалів дорівнює сумі нижньої межі поточного інтервалу та кроку групування (рис. 7).

|                 | G14      | $\bullet$<br>▼ | $\mathbf{r}$    |           |        |                     |   |
|-----------------|----------|----------------|-----------------|-----------|--------|---------------------|---|
|                 | А        | в              | с               | D         | E      | F                   |   |
|                 |          |                |                 | Nº        |        |                     |   |
| 1               | $No$ n/n | x1             |                 | інтервалу |        | (xi', xi')          |   |
| $\overline{2}$  | 1        | 7,851          |                 | 1         | =F9    | $=E2+$ \$F\$12      |   |
| 3               | 2        | 21,332         |                 | 2         | $=$ F2 | $=$ E3+\$F\$12      | E |
| 4               | 3        | 7,622          |                 | 3         | =F3    | $=E4 + $F$12$       | E |
| 5               | 4        | 11,347         |                 | 4         | $=F4$  | $=$ E5+\$F\$12      | E |
| $6\phantom{1}6$ | 5        | 3,397          |                 | 5         | $=$ F5 | $= E6 + $F$12$      | Ė |
| $\overline{7}$  | 6        | 3,894          |                 | Разом     |        |                     | F |
| 8               | 7        | 3,297          |                 |           |        |                     |   |
| 9               | 8        | 2,589          | мінімальне      |           |        | $=$ M $U$ H(B2:B16) |   |
| 10              | 9        | 0,986          | максимальне     |           |        | $=$ MAKC(B2:B16)    |   |
| 11              | 10       | 1,67           | Розмах          | R=        |        | $=$ F10-F9          |   |
| 12              | 11       | 0,914          | Крок групування | h≕        |        | =F11/5              |   |
| 13              | 12       | 1,163          |                 |           |        |                     |   |
| 14              | 13       | 0,996          |                 |           |        |                     |   |
| 15              | 14       | 1,021          |                 |           |        |                     |   |
| 16              | 15       | 0,862          |                 |           |        |                     |   |
| 47 I            |          |                |                 |           |        |                     |   |

Рис. 7. **Побудова інтервалів варіаційного ряду** 

Кількість інтервалів збільшується до тих пір, поки верхня межа не охопить максимальне значення ряду (рис. 8).

|                |                 |      |   | பழமும           |        | טשט          |
|----------------|-----------------|------|---|-----------------|--------|--------------|
|                | F <sub>18</sub> |      |   | f.              |        |              |
|                | Α               | в    | c | D               | E      | F            |
| 1              | Nº n/n          | x1   |   | Nº<br>інтервалу |        | ( xi', xi'') |
| $\overline{2}$ |                 | 7,85 |   |                 | 0,862  | 4,956        |
| 3              | 2               | 21,3 |   | 2               | 4,956  | 9,05         |
| 4              | 3               | 7,62 |   | 3               | 9,05   | 13,144       |
| 5              | 4               | 11,3 |   | 4               | 13,144 | 17,238       |
| 6              | 5               | 3,4  |   | 5               | 17,238 | 21,332       |
| 7              | 6               | 3,89 |   | Разом           |        |              |
| 8              | 7               | 3,3  |   |                 |        |              |
| 9              | 8               | 2,59 |   |                 |        |              |
| 10             | 9               | 0,99 |   |                 |        |              |
| 11             | 10              | 1,67 |   |                 |        |              |
| 12             | 11              | 0,91 |   |                 |        |              |
| 13             | 12              | 1,16 |   |                 |        |              |

Рис. 8. **Інтервали варіаційного ряду** 

Після завершення побудови границь інтервалів необхідно обчислити частоту потрапляння до кожного інтервалу значень дискретного ряду. Для цього слід скористатися функцією ЧАСТОТА, обираючи у якості вихідного масиву заданий дискретний варіаційний ряд, а у якості масиву групування верхні межі побудованих інтервалів. Результат отримують натисканням клавіш Ctrl+Shift+Enter (рис. 9).

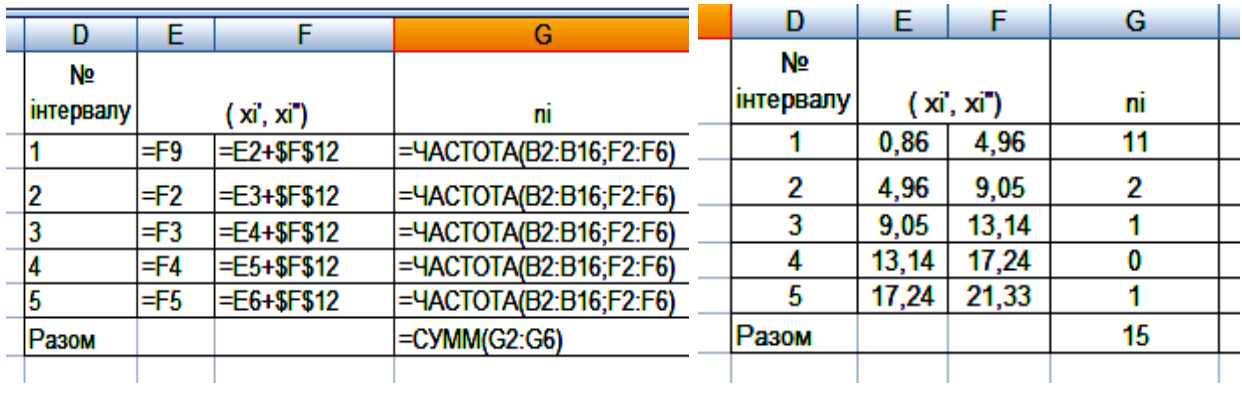

#### Рис. 9. **Інтервальний варіаційний ряд**

#### **4. Розрахунок статистичних характеристик інтервального ряду.**

Для розрахунку зазначених статистичних характеристик інтервального варіаційного ряду. Таблиця допоміжних результатів зображена на рис. 10.

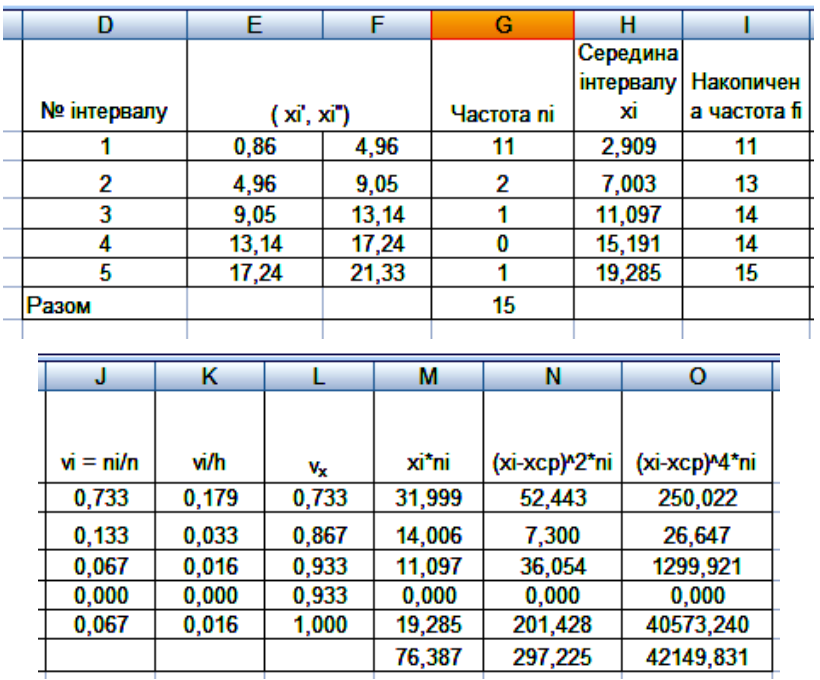

### Рис. 10. **Допоміжні результати розрахунку статистичних характеристик інтервального варіаційного ряду**

Розрахунок характеристик для інтервального варіаційного ряду відбувається за тим самим переліком основних статистичних характеристик, що і для дискретного. Для розрахунку характеристик слід використовувати такі формули:

Середня арифметична зважена, яка обчислюється таким чином:

$$
\bar{x} = \frac{\sum_{i=1}^{n} x_i n_i}{\sum_{i=1}^{n} n_i}, i = \overline{1, n},
$$
\n(12)

де ж<sub>і</sub> – середина інтервалу;

n – кількість інтервалів.

Дисперсія зважена для інтервального варіаційного ряду:

$$
\sigma^{2} = \frac{\sum_{i=1}^{n} (x_{i} - \overline{x})^{2} n_{i}}{\sum_{i=1}^{n} n_{i}},
$$
\n(13)

Стандартне відхилення:

$$
\sigma = \sqrt{\sigma^2} \tag{14}
$$

Медіана інтервального варіаційного ряду обчислюється за такою формулою:

$$
M_{e} = x_{me} + i_{me} \frac{\sum_{i=1}^{n} n_{i}}{2} - f_{me-1},
$$
\n(15)

де  $\mathsf{x}_{\mathsf{me}}$  – нижня границя медіанного інтервалу;

 $i_{\text{me}}$  – розмір (крок) медіанного інтервалу;

f<sub>me –1</sub> – сума накопичених частот інтервалу перед медіанним;

nme – частота медіанного інтервалу;

2 n n <u>i=1</u>  $\Sigma$ n<sub>i</sub>  $\frac{1}{2}$  – напівсума частот.

Якщо медіанний інтервал є першим тоді, частоти передмедіанних інтервалів дорівнюють 0.

Для нашого прикладу напівсума усіх частот дорівнюватиме 15 / 2 = 7,5. Наступним за цим числом у стовпці з накопиченими частотами є частота 11, що відповідає частоті першого інтервалу. Отже, медіанним інтервалом є перший за номером інтервал ряду, який не має попередніх.

Мода інтервального варіаційного ряду обчислюється за такою формулою:

$$
M_0 = x_{\text{mo}} + i_{\text{mo}} \frac{n_{\text{mo}} - n_{\text{mo}-1}}{(n_{\text{mo}} - n_{\text{mo}-1}) + (n_{\text{mo}} - n_{\text{mo}+1})},
$$
(16)

де х<sub>mo</sub> – нижня границя модального інтервалу;

 $i_{\text{mo}}$  – розмір (крок) модального інтервалу;

n<sub>mo –1</sub> – частота інтервалу перед модальним;

 $\mathsf{n}_{\mathsf{mo} + 1}$  – частота інтервалу після модального;

 $\mathsf{n}_{\mathsf{mo}}$  – частота модального інтервалу.

Для прикладу модальним інтервалом є перший, оскільки саме він має найбільшу за значенням частоту ряду. Так само, як і в медіані, якщо модільний інтервал є першим, тоді, частоти попередніх інтервалів дорівнюють 0.

Коефіцієнт асиметрії як і в дискретному ряді відбиває наявність та вид асиметричності розподілу та розраховується таким чином:

$$
Ka = \frac{\bar{x} - Mo}{\sigma}.
$$
 (17)

Коефіцієнт ексцесу розподілу заданий інтервальним рядом обчислюють за такою формулою:

$$
Ke = \frac{\mu_4}{\sigma^4} - 3; \mu_4 = \frac{\sum (x_i - \overline{x})^4 n_i}{n},
$$
\n(18)

де n – кількість спостережень

Результати розрахунків статистичних характеристик для дискретного та інтервального рядів зображено в табл. 3.

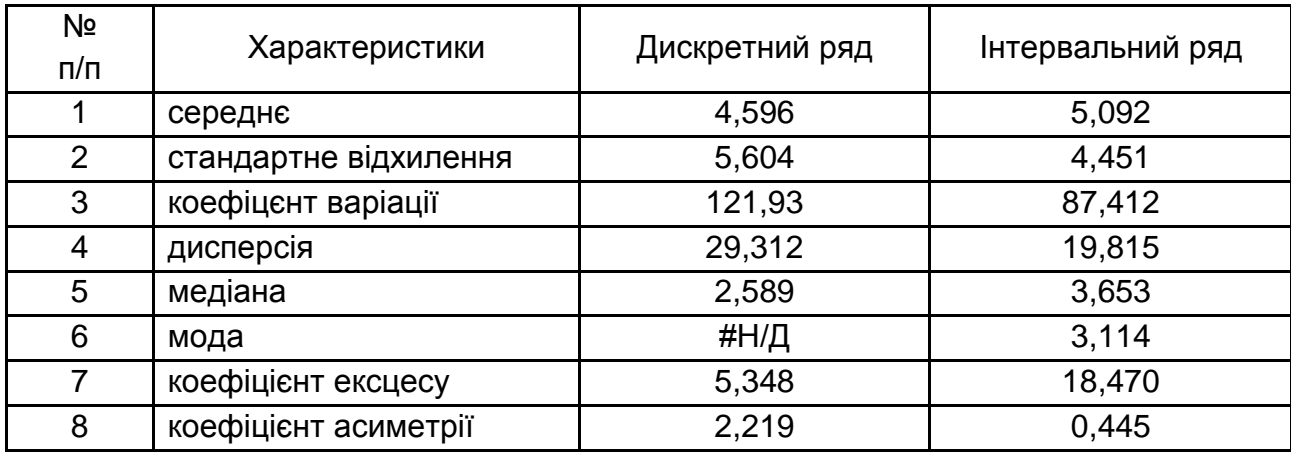

#### **Статистичні характеристики варіаційних рядів**

**5. Графічне подання дискретного та інтервального варіаційних рядів**

#### **5.1. Побудова графіка дискретного варіаційного ряду**

Для унаочнення подання та додаткового аналізу розподілу за варіаційними рядами доцільно використовувати графіки їх розподілу. Розглянемо побудову графічного зображення дискретного варіаційного ряду за вхідними даними. Для цього необхідно в головному меню *Вставка / Диаграмма* вибрати тип діаграми *Точечная с маркерами* на екрані меню Майстра діаграм, яке зображене на рис. 11. Результатом цієї команди стає створення шаблона для графіка.

Далі необхідно вибрати діапазон даних, що необхідно зобразити. Командою контекстного меню, яке відкривають на полі шаблону графіка, вибирають пункт меню *Выбрать данные* та вносять діапазон вхідних даних, як зображено на рис. 12. Після чого натиснути кнопку ОК.

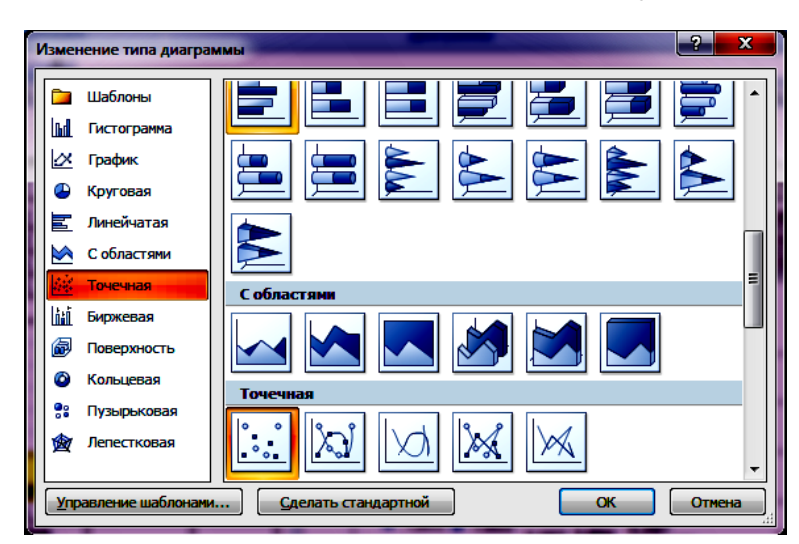

Рис. 11. **Обрання типу діаграми зображення варіаційного ряду**

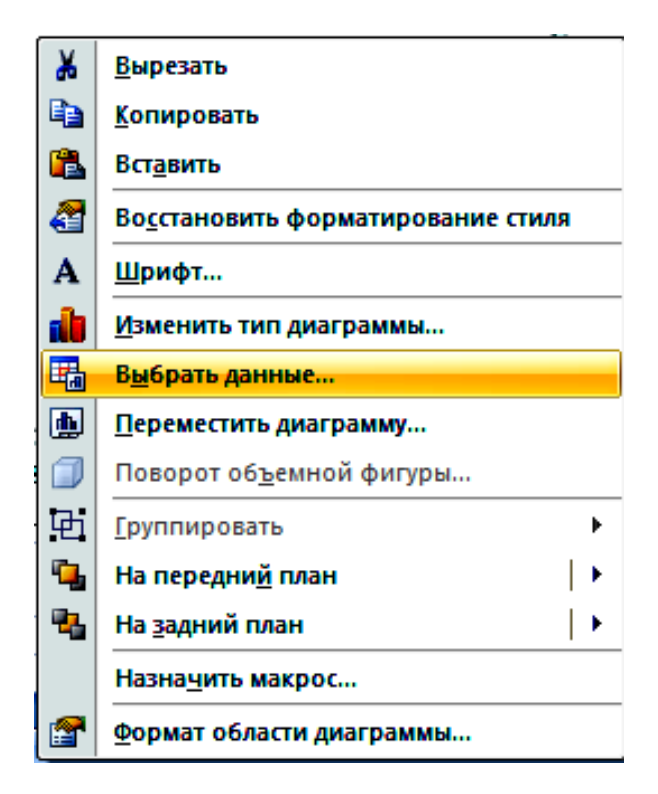

Рис. 12. **Вибір вхідних даних для графіка**

Для того, щоб змінити підпис даних на графіку необхідно у вікні *Выбор источника данных* контекстного меню графіка *Выбрать данные* ініціювати кнопку *Изменить* та у вікні *Изменение ряда* внести у поле *Имя ряда* нову назву підпису вхідних даних (рис. 13, 14).

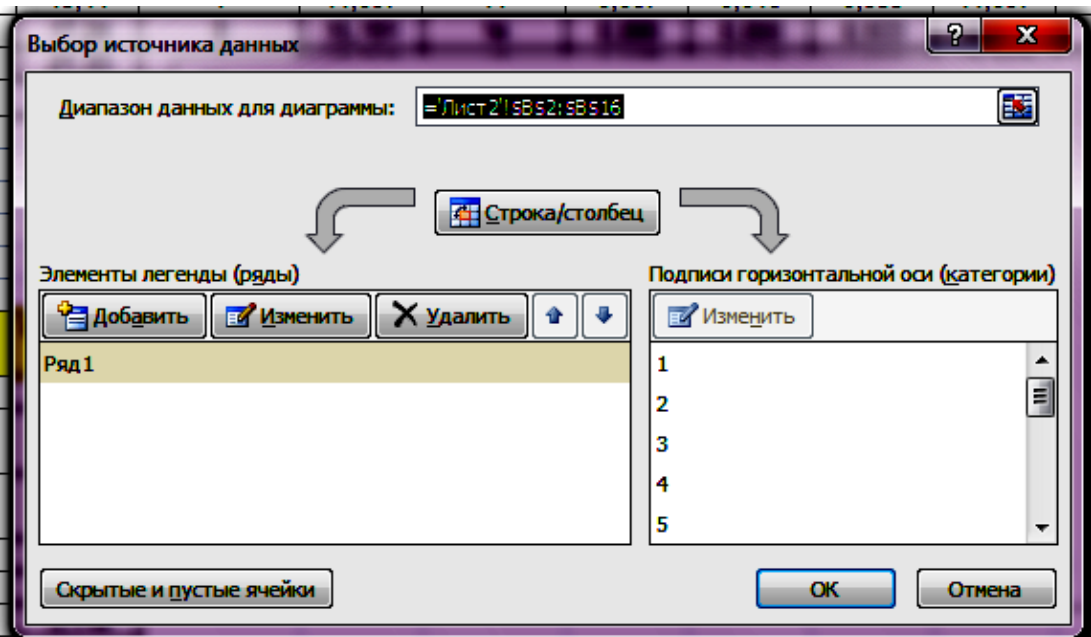

Рис. 13. **Вікно заповнених вихідних даних** 

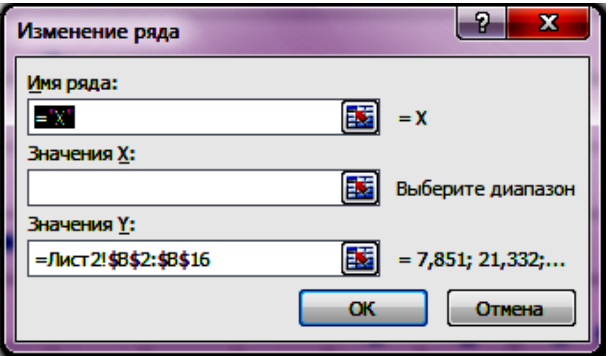

#### Рис. 14. **Графік зображення дискретного варіаційного ряду**

Для того, щоб додати підписи точок графіка слід вибрати в контекстному меню графіка команду *Добавить подписи данных* (рис. 15).

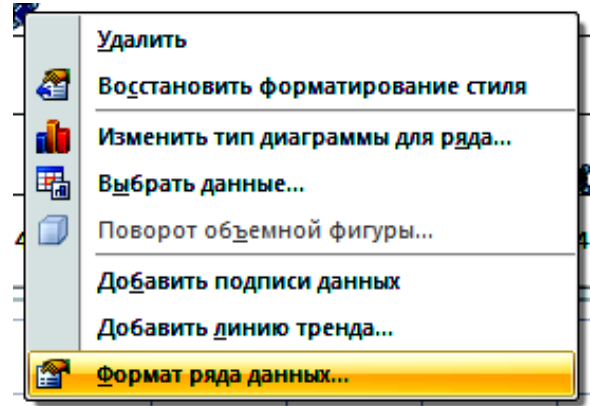

#### Рис. 15. **Графік зображення дискретного варіаційного ряду**

Графік зображення дискретного варіаційного ряду, у якого по осі Х – номер спостереження (товариства), а по осі Y – значення дослідженого показника подано на рис. 16.

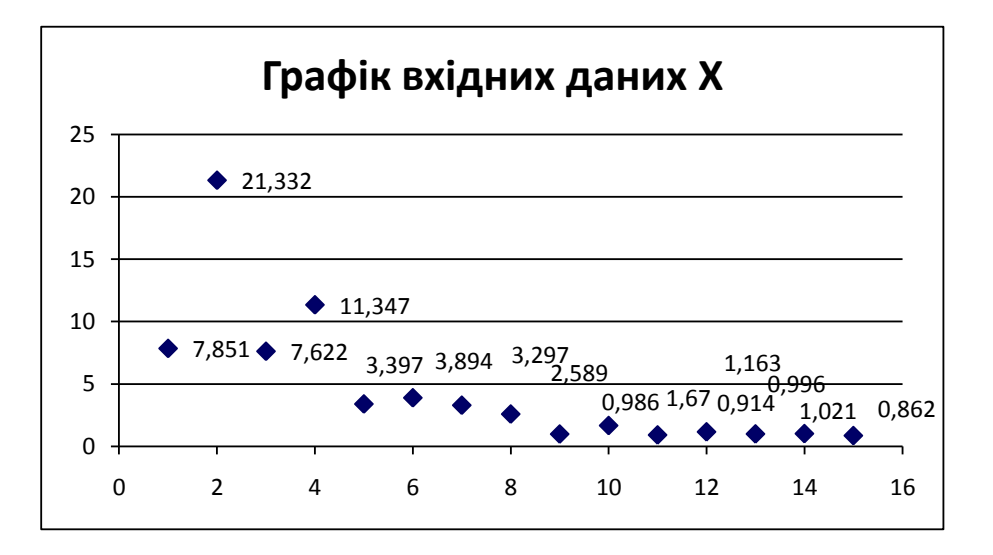

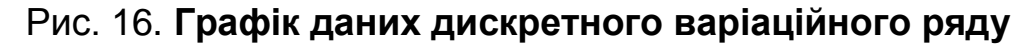

#### **5.2. Побудова графіків інтервального варіаційного ряду.**

Графічним зображенням інтервального варіаційного ряду є зображення полігону та гістограми. Для того, щоб побудувати графік полігону, слід, обчислити значення частки частоти кожного інтервалу за таким співвідношенням (19) та відношення її до кроку групування h  $\frac{V_i}{I}$ :

$$
Vi = \frac{n_i}{n},
$$
 (19)

де  $n_i$  – частота інтервалу;

n – кількість спостережень.

Графік полігону будують за значеннями h  $\frac{\mathsf{V}_{\mathsf{i}}}{\mathsf{I}}$  по осі ординат, та значень середини інтервалів по осі абсцис (рис. 17).

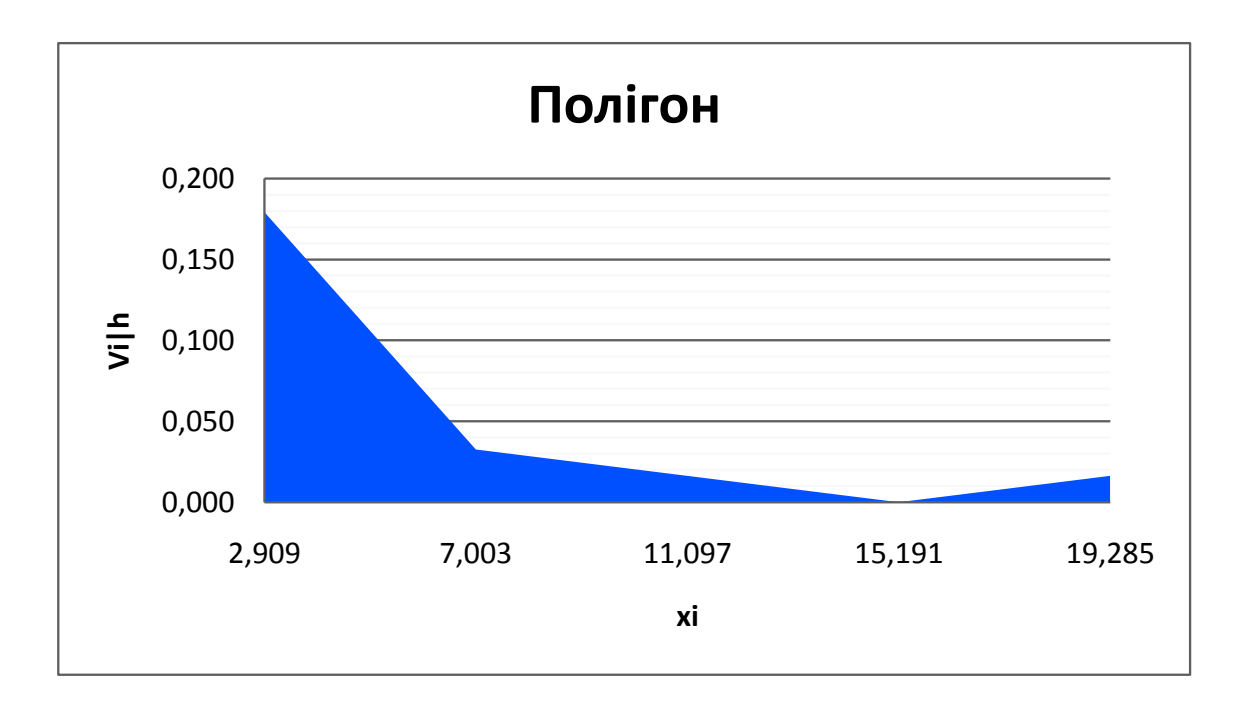

#### Рис. 17. **Полігон розподілу інтервального ряду**

Для зображення гістограми інтервального ряду у Майстрі діаграм потрібно обрати тип діаграми *Гистограма с группировкой* і натиснути кнопку ОК (рис.18).

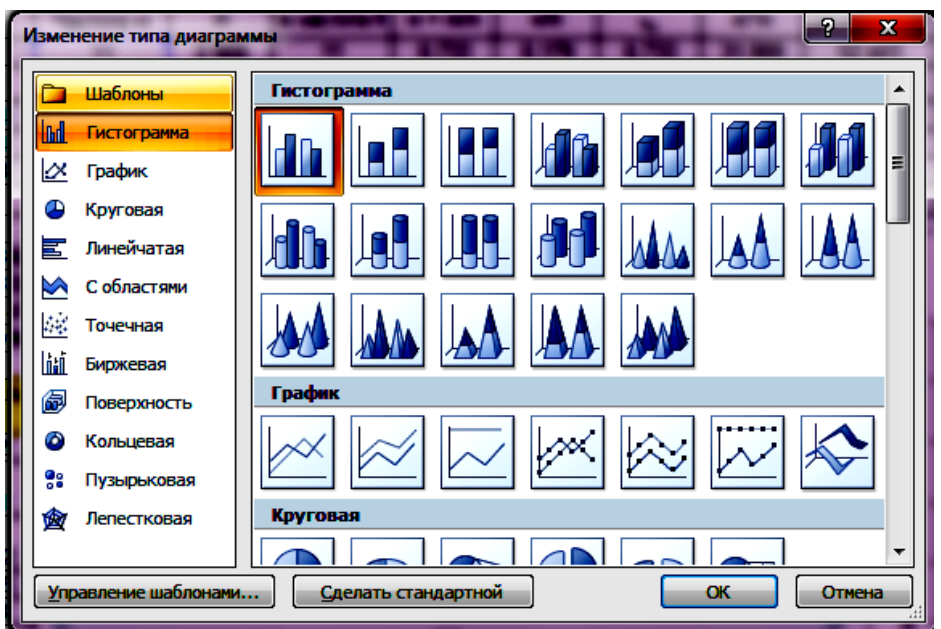

#### Рис. 18. **Визначення діапазону назви та значень досліджуваного показника за допомогою Майстра діаграм**

Наступним кроком є вибір діапазону вхідних даних і внесення назви досліджуваного показника (Гістограма), а також визначення підпису даних горизонтальної осі, значеннями якої є значення середнього в інтервалі, як зображено на рис. 19.

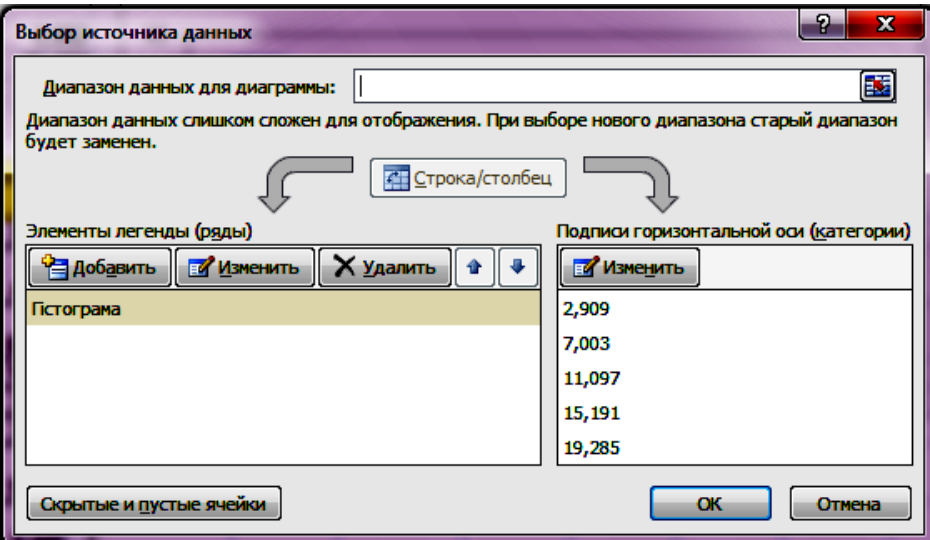

### Рис. 19. **Вікно вхідних даних інтервального варіаційного ряду у Майстрі діаграм**

При ініціюванні кнопки "ОК", з'явиться гістограма розподілу частот (рис. 20).

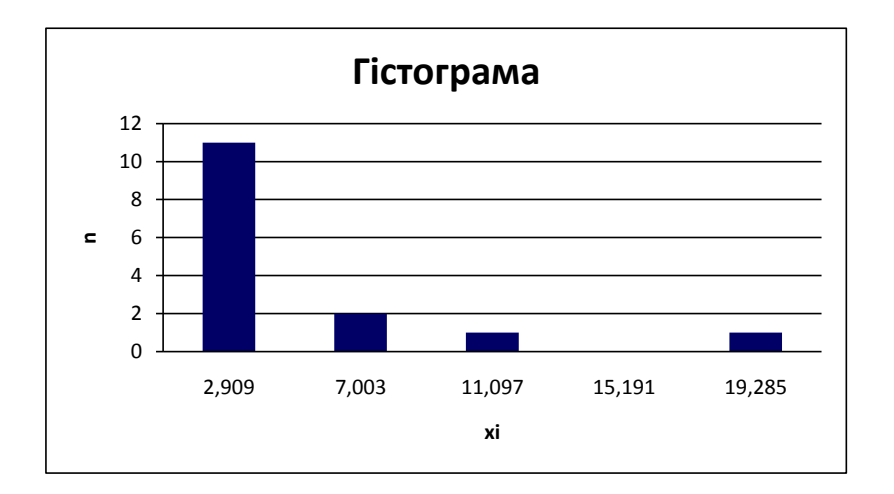

Рис. 20. **Гістограма розподілу частот інтервального ряду** 

Наступним кроком доцільно графічно зобразити графік кумуляти частот інтервального ряду. Для цього у Майстрі діаграм необхідно вибрати тип діаграми *График с маркерами*, а діапазон даних задати стовпцем, у якому знаходяться накопичені частоти інтервалів. У результаті отримаємо графік, зображений на рис. 21.

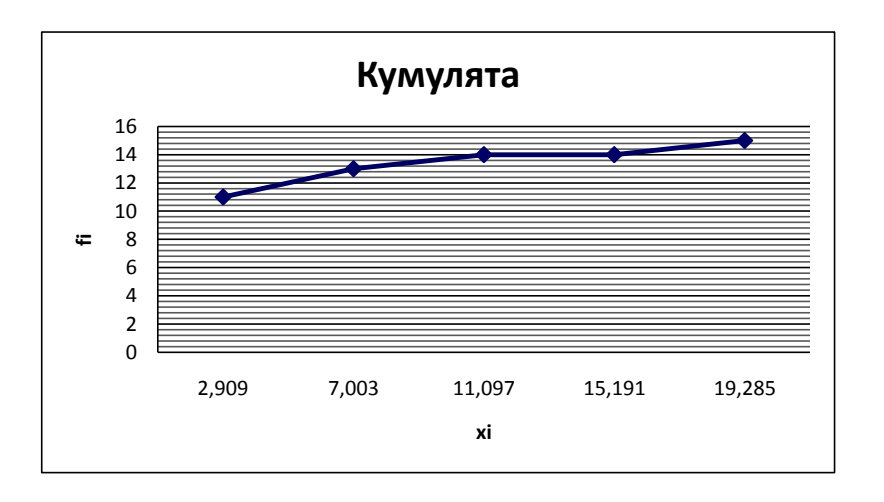

Рис. 21. **Кумулята частот інтервального ряду** 

**6. Перевірка гіпотези про нормальний закон розподілу даних за допомогою критеріїв Пірсона 2 та Колмогорова–Смірнова , Романовського** 

**6.1. Розрахунок критерію Пірсона**. Одним з основних критеріїв, що мають можливість надати характеристику варіаційному ряду є обчислення критеріїв згоди, які дозволяють перевірити гіпотезу розподілу вхідних даних за нормальним законом на базі розрахункових частот. Такими критеріями є критерій згоди Пірсона або критерій  $\chi^2$ , критерій Колмогорова–Смірнова λ та критерій Романовського τ.

Розрахунок значень критерію  $\chi^2$  виконують за такою формулою:

$$
\chi^2 = \sum \frac{(m - m^{'})^2}{m^{'}};
$$
 (20)

$$
m' = f(t)\frac{n \cdot h}{\sigma};
$$
 (21)

$$
f(t) = \frac{1}{\sqrt{2\pi}} e^{-\frac{t^2}{2}}; t = \frac{x_i - \overline{x}}{\sigma},
$$
 (22)

- де m' – частота теоретична;
	- m частот емпірична;
	- n кількість спостережень;
	- h крок групування;
	- σ среднє квадратичне відхилення ряду;
	- f(t) теоретична функція нормального розподілу (табульована);
	- $\bar{x}$  середнє значення ряду.

На рис. 22 зображена таблиця, в якій розраховано теоретичні частоти досліджуваного ряду. Стовпець f(t) даної таблиці може бути розрахований за формулою (10), або взятий із табличних значень теоретичної функції Лапласа. У останньому стовпці знаходяться відповідні проміжні значення для розрахунку критерію  $\chi^2$  (рис. 22).

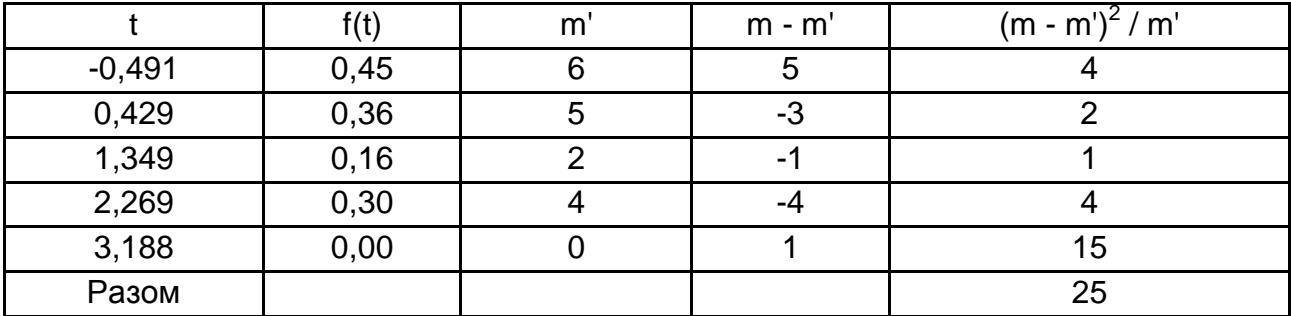

### Рис. 22. **Розрахунок теоретичних частот нормального закону розподілу**

Як видно з рисунку загальна сума виразу  $(m-m')^2$  / m' дорівнює 25. Тобто розрахункове значення критерію  $\chi^2$  = 25. Табличне значення зі ступенями волі  $\chi^2$  ( $\alpha$ ; n - 1) =  $\chi^2$  (0,05; 4) = 9,49, що є значно нижчим за розрахункове. Таким чином, можна стверджувати, що гіпотеза на рівні 95 % про розподіл даних за нормальним законом відхиляється.

**6.2. Розрахунок критерію Колмогорова–Смірнова**. Далі виконують перевірку гіпотези про нормальний розподіл за критерієм Колмогорова– Смірнова за такою формулою:

$$
\lambda = \frac{\max |S - S^*|}{\sqrt{n}},
$$
\n(23)

де S – накопичені теоретичні частоти в інтервалі;

S\* – накопичені емпіричні частоти в інтервалі.

Обчислимо значення критерію, яке становить 1,24. Ймовірність прийняття гіпотези про нормальний закон розподілу даних становить 0,1122. Тобто можна стверджувати, що дані розподіляються не за нормальним законом, нерівномірно, та мають значні викиди, які порушують цілісність вибірки.

**6.3. Розрахунок критерію Романовського.** Наступний критерій, що дозволяє підтвердити або спростувати гіпотезу про нормальний закон розподілу – критерій Романовського, який обчислюють за такою формулою:

$$
\frac{|\chi^2_{-\tau}|}{\sqrt{2\tau}}<3,
$$
\n(24)

де  $\tau$  – кількість інтервалів ряду.

Розрахункове значення критерію Романовського становить 7,4, що перевищує порогове значення. Тому за цим критерієм також можна дійти висновку про значні розбіжності між емпіричним та теоретичними розподілами (рис. 23).

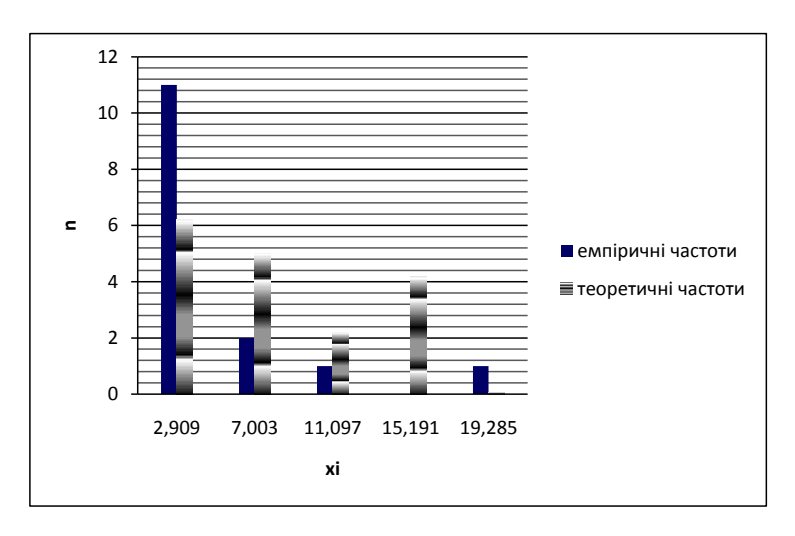

Рис. 23. **Гістограми розподілу емпіричних та теоретичних частот** 

На рис. 24 зображено порядок розрахунку зазначених критеріїв згоди.

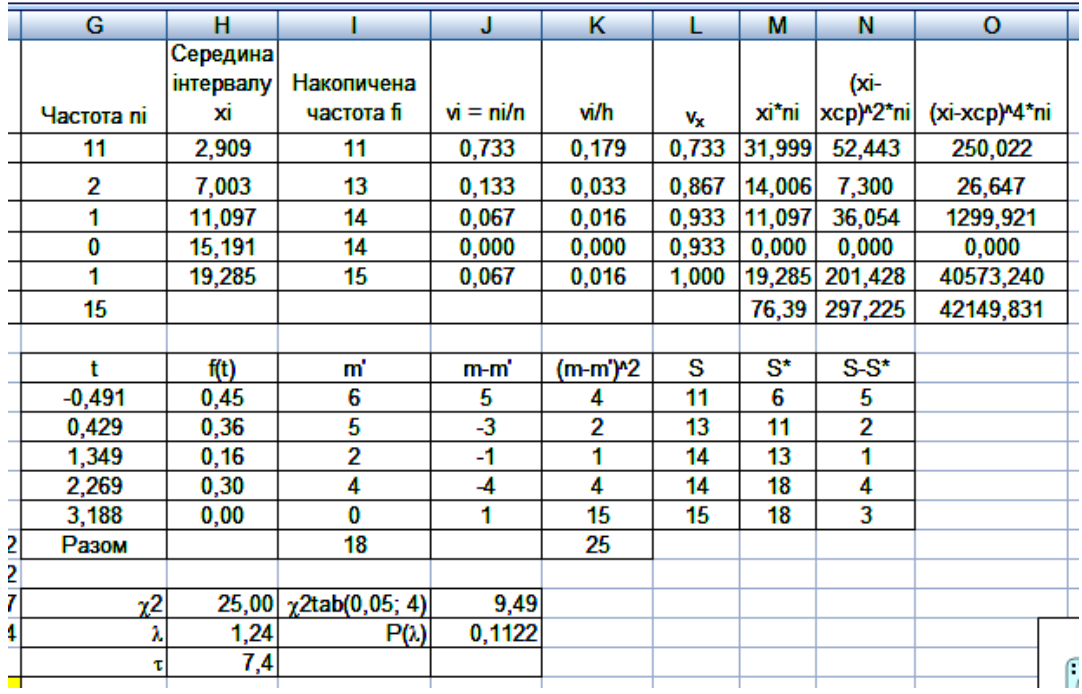

### Рис. 24. **Обчислення критеріїв Пірсона, Колмогорова–Смірнова, Романовського**

Відповідно до отриманих результатів гіпотеза про розподіл даних варіаційного ряду за нормальним законом відхиляється. Близькі до нуля ймовірності свідчать про невипадкові розходження між емпіричними та теоретичними частотами, що можно візуально побачити з відповідних графіків полігону та гістограми.

# **Рекомендована література**

#### **Основна**

1. Андрейчиков А. В. Интеллектуальные информационные системы : учебник / А. В. Андрейчиков, О. Н. Андрейчикова. – М. : Финансы и статистика, 2004. – 424 с.

2. Барсегян А. А. Методы и модели анализа данных: OLAР и Data Mining / А. А. Барсегян, М. С. Куприянов, В. В. Степаненко. – СПб. : БХВ-Петербург, 2004. – 336 с.

3. Боровиков В. П. STATISTICA: искусство анализа данных на компьютере. Для профессионалов / В. П. Боровиков. – СПб. : Питер, 2001. – 656 с.

4. Дубров А. М. Многомерные статистические методы / А. М. Дубров, В. С. Мхитарян, Л. И. Трошин. – М. : Финансы и статистика, 1998. – 350 с.

5. Дюк В. Data Mining : учебный курс / В. Дюк, А. Самойленко. – СПб. : Питер, 2001. – 368 с.

6. Лук'яненко I. Економетрика / I. Лук'яненко, Л. Красикова. – К. : Товариство "Знання", КОО, 1998. – 494 с.

7. Магнус Я. Р. Эконометрика / Я. Р. Магнус, П. К. Катышев, А. А. Пересецкий. – М. : Дело, 1997. – 248 с.

8. Халафян А. А. STATISTICA 6.0. Статистический анализ данных : учебник / А. А. Халафян. – 3-е изд. – М. : ООО "Бином-Пресс", 2007. – 512 с.

#### **Додаткова**

9. Бабешко Л. О. Основы эконометрического моделирования / Л. О. Бабешко – М. : КомКнига, 2006. – 432 с.

10.Боровиков В. П. STATISTICA. Статистический анализ и обработка данных в среде WINDOWS / В. П. Боровиков, И. П. Боровиков. – М. : Информационно-издательский дом "Филинъ", 1997. – 608 с.

11.Eгоршин О. О. Методи багатовимірного статистичного аналізу : навч. посібн. / О. О. Егоршин, В. С. Пономаренко. – К. : Зміна, 1998. – 208 с.

12. Клебанова Т. С. Методичні рекомендації до виконання лабораторних робіт з навчальної дисципліни "Організація та управління інформаційно-аналітичним забезпеченням безпеки" для студентів галузі знань "Специфічні категорії" денної форми навчання / укл. Т. С. Клебанова, Л. О. Чаговець, Т.М. Трунова. – [Електронний ресурс]. – Режим доступу: http://elearn2.ekhneu.org.ua/main/document/showinframes.php?cidReq=OR GANIZACIYAIUPRAVLE&id\_session=0&gidReq=0&id=74.

13. Клебанова Т. С. Завдання до виконання лабораторних робіт з навчальної дисципліни "Організація та управління інформаційно-аналітичним забезпеченням безпеки" для студентів галузі знань "Специфічні категорії" денної форми навчання / укл. Т. С. Клебанова, Л. О. Чаговець. – [Електронний ресурс]. – Режим доступу: [http://elearn2.ekhneu.org.ua](http://elearn2.ekhneu.org.ua/) /main/document/showinframes.php?cidReq=ORGANIZACIYAIUPRAVLE&id\_ session=0&gidReq=0&id=40.

НАВЧАЛЬНЕ ВИДАННЯ

# **Методичні рекомендації до виконання лабораторних робіт з навчальної дисципліни "ОРГАНІЗАЦІЯ ТА УПРАВЛІННЯ ІНФОРМАЦІЙНО-АНАЛІТИЧНИМ ЗАБЕЗПЕЧЕННЯМ БЕЗПЕКИ"**

**для студентів спеціальності 8.18010014 "Управління фінансово-економічною безпекою" денної форми навчання**

Укладачі: **Клебанова** Тамара Семенівна **Чернова** Наталя Леонідівна **Чаговець** Любов Олексіївна

Відповідальний за випуск **Клебанова Т. С.**

Редактор **Хижняк Т. М.**

Коректор **Маркова Т. А.**

План 2014 р. Поз. № 124.

Підп. до друку Формат 60 х 90 1/16. Папір MultiCopy. Друк Riso. Ум.-друк. арк. 1,75. Обл.-вид. арк. 2,19. Тираж прим. Зам. №

Видавець і виготівник – видавництво ХНЕУ ім. С. Кузнеця, 61166, м. Харків, пр. Леніна, 9-А

*Свідоцтво про внесення до Державного реєстру суб'єктів видавничої справи Дк № 481 від 13.06.2001 р.*